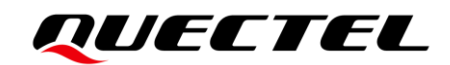

# **EC200U&EG915U Series SSL Application Note**

**LTE Standard Module Series**

Version: 1.1

Date: 2021-08-17

Status: Released

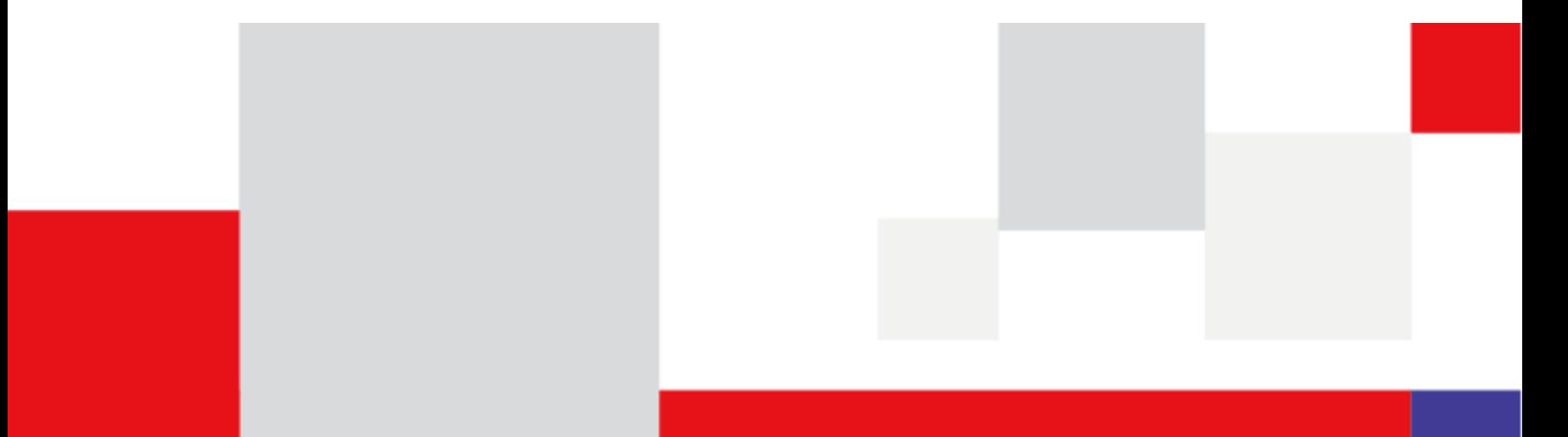

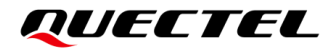

**Our aim is to provide customers with timely and comprehensive service. For any assistance, please contact our company headquarters:**

**Quectel Wireless Solutions Co., Ltd.** 

Building 5, Shanghai Business Park Phase III (Area B), No.1016 Tianlin Road, Minhang District, Shanghai 200233, China Tel: +86 21 5108 6236 Email: [info@quectel.com](mailto:info@quectel.com)

**Or our local office. For more information, please visit:** [http://www.quectel.com/support/sales.htm.](http://www.quectel.com/support/sales.htm)

**For technical support, or to report documentation errors, please visit:**  <http://www.quectel.com/support/technical.htm> Or email to [support@quectel.com.](mailto:support@quectel.com)

### **General Notes**

Quectel offers the information as a service to its customers. The information provided is based upon customers' requirements. Quectel makes every effort to ensure the quality of the information it makes available. Quectel does not make any warranty as to the information contained herein, and does not accept any liability for any injury, loss or damage of any kind incurred by use of or reliance upon the information. All information supplied herein is subject to change without prior notice.

### **Disclaimer**

While Quectel has made efforts to ensure that the functions and features under development are free from errors, it is possible that these functions and features could contain errors, inaccuracies and omissions. Unless otherwise provided by valid agreement, Quectel makes no warranties of any kind, implied or express, with respect to the use of features and functions under development. To the maximum extent permitted by law, Quectel excludes all liability for any loss or damage suffered in connection with the use of the functions and features under development, regardless of whether such loss or damage may have been foreseeable.

## **Duty of Confidentiality**

The Receiving Party shall keep confidential all documentation and information provided by Quectel, except when the specific permission has been granted by Quectel. The Receiving Party shall not access or use Quectel's documentation and information for any purpose except as expressly provided herein. Furthermore, the Receiving Party shall not disclose any of the Quectel's documentation and information to any third party without the prior written consent by Quectel. For any noncompliance to the above requirements, unauthorized use, or other illegal or malicious use of the documentation and information, Quectel will reserve the right to take legal action.

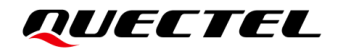

## **Copyright**

The information contained here is proprietary technical information of Quectel Wireless Solutions Co., Ltd. Transmitting, reproducing, disseminating and editing this document as well as using the content without permission are forbidden. Offenders will be held liable for payment of damages. All rights are reserved in the event of a patent grant or registration of a utility model or design.

*Copyright © Quectel Wireless Solutions Co., Ltd. 2021. All rights reserved.*

## <span id="page-3-0"></span>**About the Document**

## **Revision History**

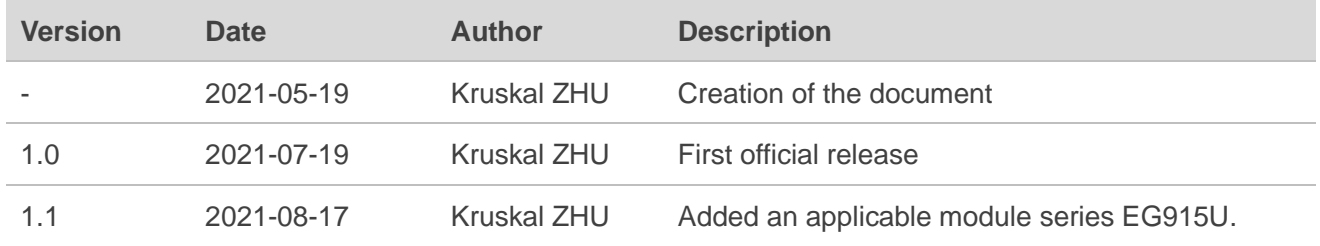

## <span id="page-4-0"></span>**Contents**

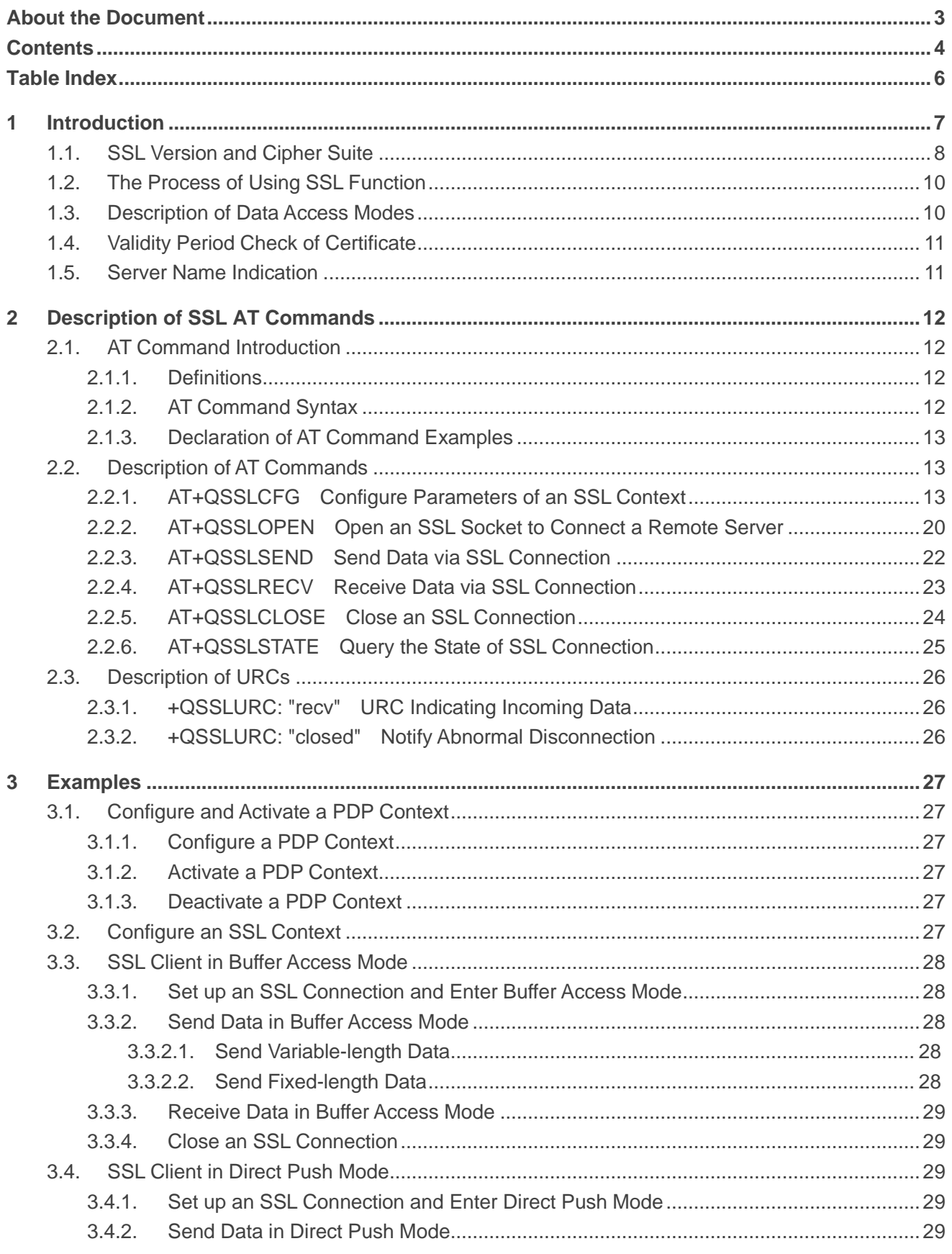

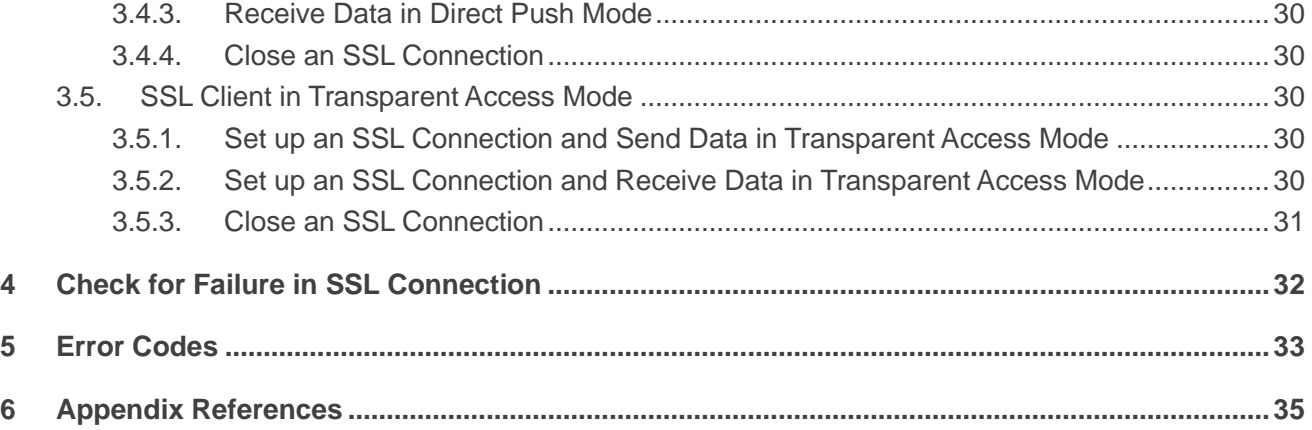

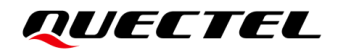

## <span id="page-6-0"></span>**Table Index**

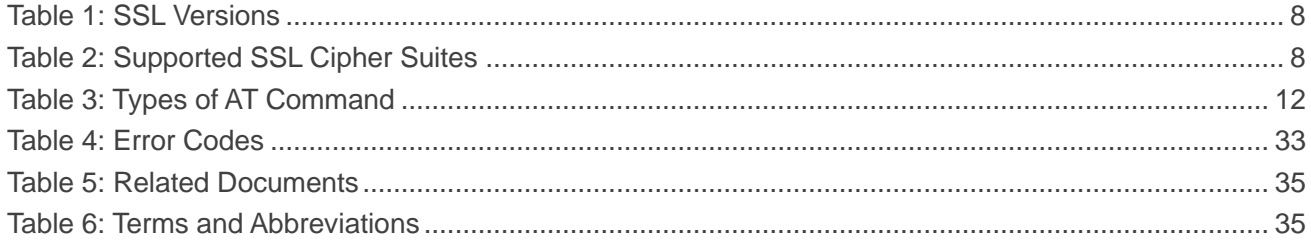

<span id="page-7-0"></span>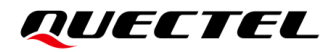

## **1 Introduction**

Quectel LTE Standard EC200U and EG915U series modules support SSL function.

SSL (Secure Sockets Layer) is a networking protocol designed for securing connections between web clients and web servers over an insecure network, such as the internet.

The SSL function is to ensure the privacy of communication. In some cases, the communication between the server and the client should be encrypted way to prevent data from being eavesdropped, tampered with or forged during the communication process.

## <span id="page-8-0"></span>**1.1. SSL Version and Cipher Suite**

The following SSL versions are applicable.

#### <span id="page-8-1"></span>**Table 1: SSL Versions**

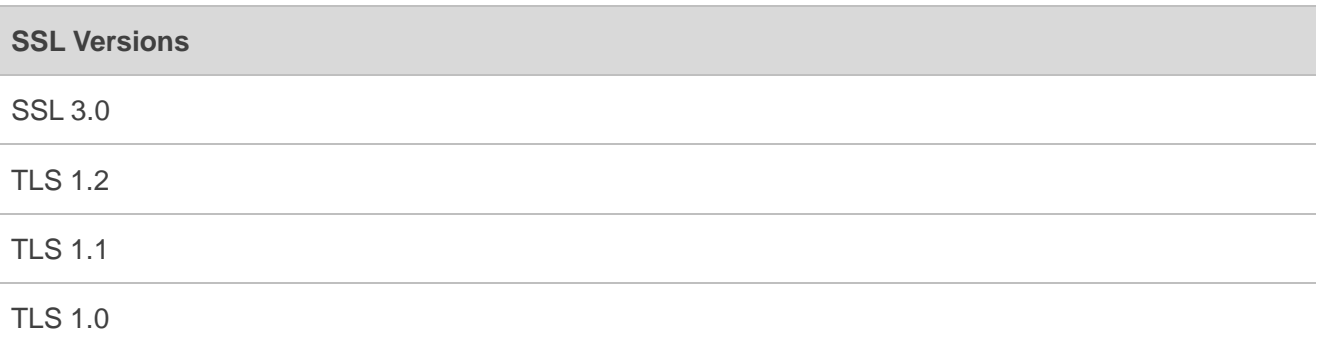

The following table shows SSL cipher suites supported by EC200U and EG915U series modules, and all the SSL cipher suites are supported by default. For detailed description of cipher suites, see *RFC 2246-The TLS Protocol Version 1.0*.

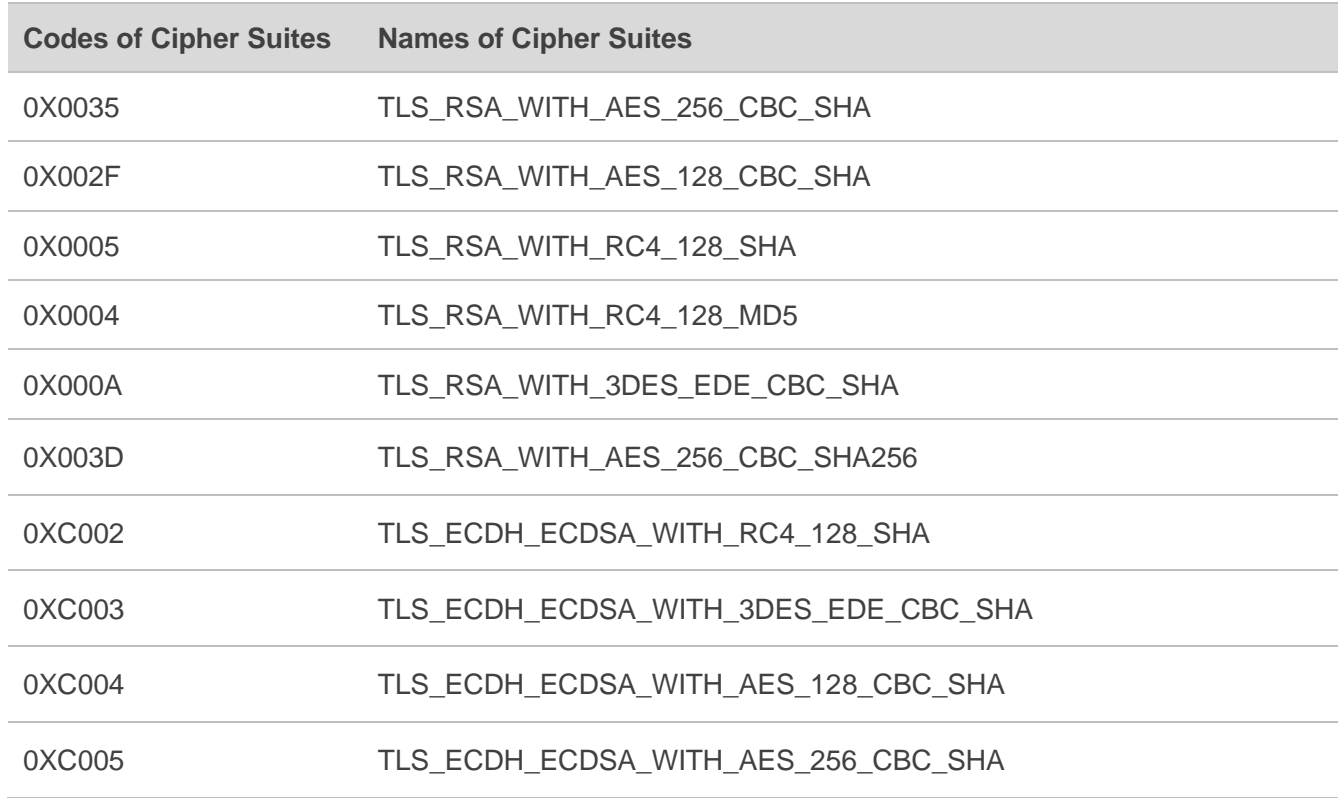

#### <span id="page-8-2"></span>**Table 2: Supported SSL Cipher Suites**

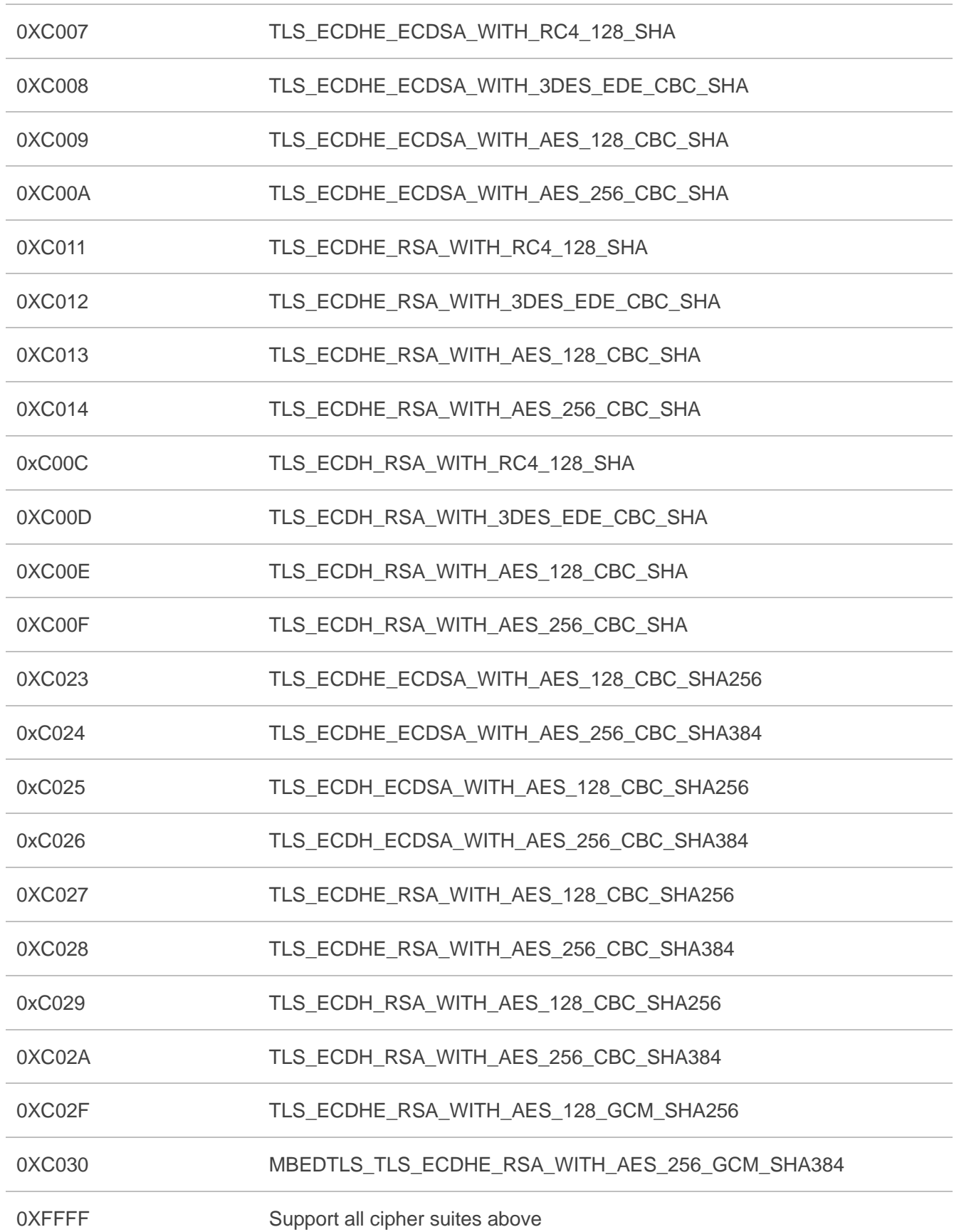

## <span id="page-10-0"></span>**1.2. The Process of Using SSL Function**

- **Step 1:** Configure <APN>, <username>, <password> and other parameters of a PDP context by **AT+QICSGP**. See *document [\[1\]](#page-35-3)* for details.
- **Step 2:** Activate the PDP context by **AT+QIACT**, then the assigned IP address can be queried by **AT+QIACT?**. See *document [\[1\]](#page-35-3)* for details.
- **Step 3:** Configure the SSL version, cipher suite, path of trusted CA certificate authentication mode, the path of the client certificate and private key, etc. for the specified SSL context by **AT+QSSLCFG**.
- **Step 4:** Open an SSL socket to connect a remote server by **AT+QSSLOPEN**. **<SSL\_ctxID>** is used to specify SSL context, and **<access\_mode>** is used to specify data access mode.
- **Step 5:** After the SSL connection has been established, data will be sent or received via the connection. For details about how to send and receive data in each access mode, please refer to *Chapter [1.3](#page-10-1)*.
- **Step 6:** Close an SSL connection by **AT+QSSLCLOSE**.
- **Step 7:** Deactivate the PDP context by **AT+QIDEACT**. See *document [\[1\]](#page-35-3)* for details.

### <span id="page-10-1"></span>**1.3. Description of Data Access Modes**

The SSL connection supports the following three kinds of data access modes:

- ⚫ Buffer access mode
- ⚫ Direct push mode
- ⚫ Transparent access mode

When opening an SSL connection via **AT+QSSLOPEN**, the data access mode can be specified by the **<access\_mode>**. After the SSL connection has been established, **AT+QISWTMD** can be used to switch the data access mode. See *document [\[1\]](#page-35-3)* for details of **AT+QISWTMD**.

- 1. In buffer access mode, data can be sent via **AT+QSSLSEND**, and if the module has received data from the Internet, it will report a URC as **+QSSLURC: "recv",<clientID>**. In a such case, data can be retrieved via **AT+QSSLRECV**.
- 2. In direct push mode, data can be sent via **AT+QSSLSEND**, and if the module has received data from the Internet, the data will be outputted directly via UART/USB modem/USB AT port in the following format of **+QSSLURC: "recv",<clientID>,<currectrecvlength><CR><LF><data>**.
- 3. In transparent access mode, the corresponding port enters exclusive mode. The data received from COM port will be sent to the Internet directly, and the received data from Internet will be outputted to COM port directly. Use **+++** or DTR (executing **AT&D1** first) to exit transparent access mode. In transparent access mode, if any abnormal SSL disconnection happens, the module will report **NO CARRIER**. See *document [\[3\]](#page-35-4)* for details of **AT&D**.

#### ⚫ **Exit transparent access mode**

To exit transparent access mode, **+++** or DTR (executing **AT&D1** first) can be used. To prevent the **+++** from being misinterpreted as data, follow the following sequence:

- 1) Do not input any other character within 1 s (at least) before inputting **+++**.
- 2) Input **+++** within 1 s, and no other characters can be inputted during the time.
- 3) Do not input any other character within 1 s after **+++** has been inputted.
- 4) Use **+++** or DTR (executing **AT&D1** first) to make the module exit transparent access mode, and wait until **OK** is returned.
- ⚫ **Return to transparent access mode**
- 1) By **AT+QISWTMD**. Specify the **<access\_mode>** as 2 when executing this command. If entering transparent access mode successfully, **CONNECT** will be returned.
- 2) By **ATO**. **ATO** will change the access mode of connection that exits from transparent access mode lately. If entering transparent access mode successfully, **CONNECT** will be returned. If there is no connection entering transparent access mode before, **ATO** will return **NO CARRIER**. See *document [\[3\]](#page-35-4)* for details of **ATO**.

## <span id="page-11-0"></span>**1.4. Validity Period Check of Certificate**

To check whether a certificate is in the validity period, the certificate must be parsed, and compare the local time with the "Not before" and "Not after" of the certificate. If the local time is earlier than the time of "Not before" or later than the time of "Not after", the certificate will be considered expired.

When validity period check of certificate is required (set **<ignore Itime>** as 0 when executing **AT+QSSLCFG**), in order to avoid failure of certificate validity period check, execute **AT+CCLK** to configure the module time within the validity period of the certificate. See *document [\[3\]](#page-35-4)* for details of **AT+CCLK**.

### <span id="page-11-1"></span>**1.5. Server Name Indication**

SNI (Server Name Indication) is desirable for clients to provide Server Host Name information to enhance secure connection with multiple virtual servers based on a single IP address. And this feature is only applicable for TLS protocol.

## <span id="page-12-0"></span>**2 Description of SSL AT Commands**

## <span id="page-12-1"></span>**2.1. AT Command Introduction**

#### <span id="page-12-2"></span>**2.1.1. Definitions**

- ⚫ **<CR>** Carriage return character.
- ⚫ **<LF>** Line feed character.
- ⚫ **<...>** Parameter name. Angle brackets do not appear on the command line.
- [...] **Optional parameter of a command or an optional part of TA information response.** Square brackets do not appear on the command line. When an optional parameter is not given in a command, the new value equals to its previous value or the default settings, unless otherwise specified.
- **Underline** Default setting of a parameter.

#### <span id="page-12-3"></span>**2.1.2. AT Command Syntax**

All command lines must start with **AT** or **at** and end with **<CR>**. Information responses and result codes always start and end with a carriage return character and a line feed character: **<CR><LF><response><CR><LF>**. In tables presenting commands and responses throughout this document, only the commands and responses are presented, and **<CR>** and **<LF>** are deliberately omitted.

#### <span id="page-12-4"></span>**Table 3: Types of AT Command**

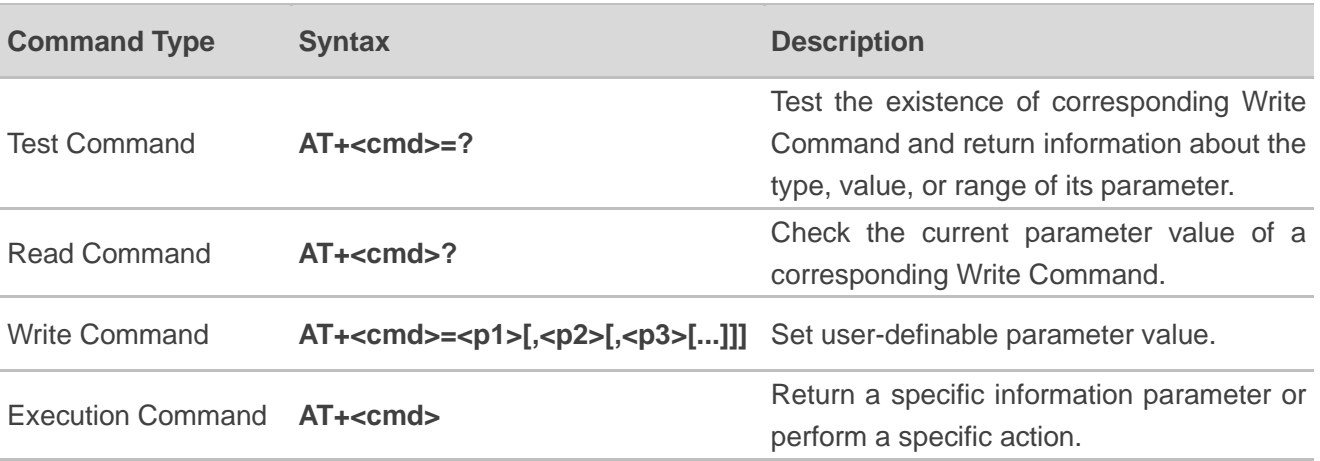

#### <span id="page-13-0"></span>**2.1.3. Declaration of AT Command Examples**

The AT command examples in this document are provided to help you familiarize with AT commands and learn how to use them. The examples, however, should not be taken as Quectel's recommendation or suggestions about how you should design a program flow or what status you should set the module into. Sometimes multiple examples may be provided for one AT command. However, this does not mean that there exists a correlation among these examples and that they should be executed in a given sequence.

### <span id="page-13-1"></span>**2.2. Description of AT Commands**

#### <span id="page-13-2"></span>**2.2.1. AT+QSSLCFG Configure Parameters of an SSL Context**

The command configures the SSL version, cipher suite, path of trusted CA certificate, authentication mode, the path of the client certificate and private key, etc. for the specified SSL context. These parameters will be used in the handshake procedure.

**<SSL\_ctxID>** is the index of the SSL context. The module supports 6 SSL contexts at most. On the basis of one SSL context, several SSL connections can be established. The settings such as the SSL version and the cipher suite are stored in the SSL context, and they will be applied to the new SSL connections associated with the SSL context.

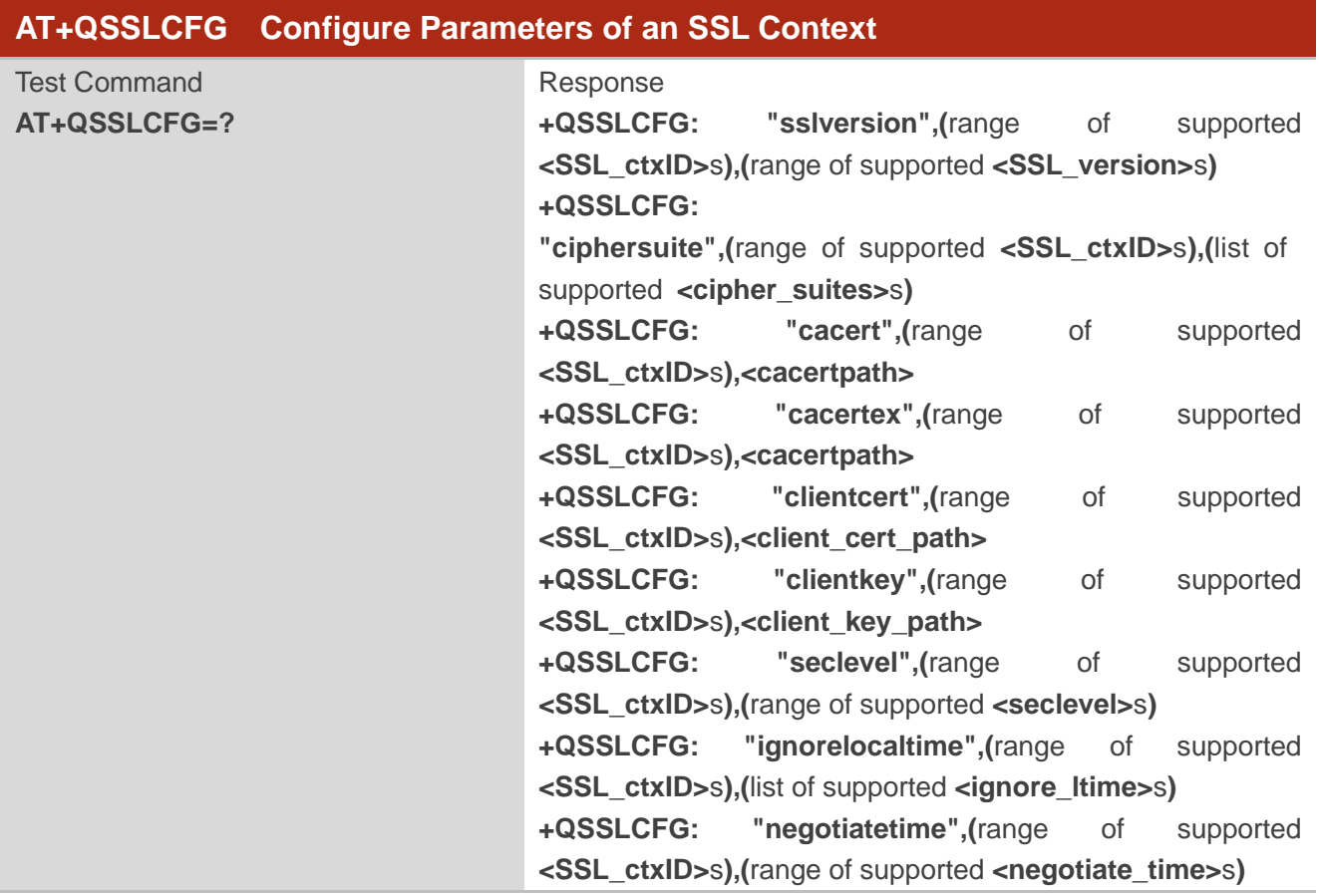

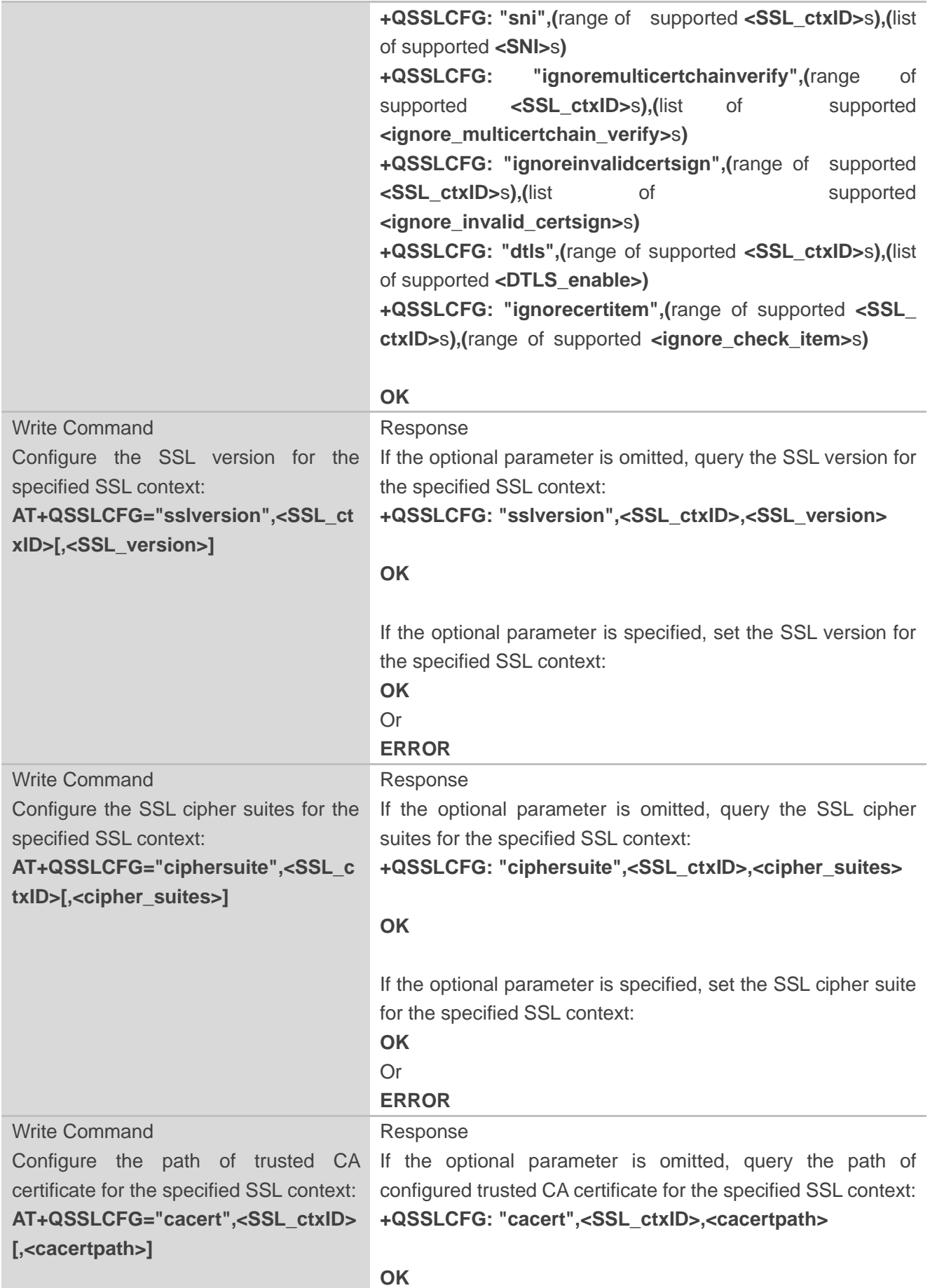

![](_page_15_Picture_200.jpeg)

![](_page_16_Picture_220.jpeg)

![](_page_17_Picture_0.jpeg)

![](_page_17_Picture_242.jpeg)

![](_page_18_Picture_0.jpeg)

![](_page_18_Picture_218.jpeg)

#### **Parameter**

![](_page_18_Picture_219.jpeg)

![](_page_19_Picture_199.jpeg)

![](_page_20_Picture_1.jpeg)

![](_page_20_Picture_258.jpeg)

#### <span id="page-20-0"></span>**2.2.2. AT+QSSLOPEN Open an SSL Socket to Connect a Remote Server**

The command sets up an SSL connection. During the negotiation between the module and the Internet, parameters configured by **AT+QSSLCFG** will be used in the handshake procedure. After shaking hands with the Internet successfully, the module can send or receive data via this SSL connection. Also, the module can set up several SSL connections based on one SSL context.

According to steps mentioned in *Chapter [1.2](#page-10-0)* execute **AT+QIACT** first to activate the PDP context and then execute **AT+QSSLOPEN**. It is suggested to wait for a specific period of time (refer to the Maximum Response Time below) for **+QSSLOPEN: <clientID>,<err>** URC to be outputted. If the URC response cannot be received during the time, **AT+QSSLCLOSE** can be used to close the SSL connection.

![](_page_21_Picture_217.jpeg)

#### **Parameter**

![](_page_21_Picture_218.jpeg)

![](_page_22_Picture_0.jpeg)

**<negotiate\_time>** Integer type. Maximum timeout in SSL negotiation stage. Range: 10–300. Default: 300. Unit: second.

#### <span id="page-22-0"></span>**2.2.3. AT+QSSLSEND Send Data via SSL Connection**

After the connection is established, the module can send data through the SSL connection.

![](_page_22_Picture_198.jpeg)

![](_page_23_Picture_0.jpeg)

![](_page_23_Picture_176.jpeg)

#### **Parameter**

![](_page_23_Picture_177.jpeg)

#### **NOTE**

The data to be sent includes fixed-length data and variable-length data, and their maximum length is 1460 bytes.

#### <span id="page-23-0"></span>**2.2.4. AT+QSSLRECV Receive Data via SSL Connection**

When the data access mode of an SSL connection is buffer access mode, the module will report URC as **+QSSLURC: "recv",<clientID>** when it receives data from the Internet. You can read the data from buffer by **AT+QSSLRECV**.

![](_page_23_Picture_178.jpeg)

![](_page_24_Picture_0.jpeg)

![](_page_24_Picture_200.jpeg)

#### **Parameter**

![](_page_24_Picture_201.jpeg)

#### <span id="page-24-0"></span>**2.2.5. AT+QSSLCLOSE Close an SSL Connection**

The command closes an SSL connection. If all the SSL connections based on the same SSL context are closed, the module will release the SSL context.

![](_page_24_Picture_202.jpeg)

#### **Parameter**

**<clientID>** Integer type. Socket index. Range: 0–11. **<close\_timeout>** Integer type. The timeout of executing **AT+QSSLCLOSE**. Range: 0–65535. Default: 10. Unit: second. 0 means immediate execution of the command.

#### <span id="page-25-0"></span>**2.2.6. AT+QSSLSTATE Query the State of SSL Connection**

The command queries the socket connection status, and can only query the SSL connection status.

![](_page_25_Picture_202.jpeg)

#### **Parameter**

![](_page_25_Picture_203.jpeg)

## <span id="page-26-0"></span>**2.3. Description of URCs**

#### <span id="page-26-1"></span>**2.3.1. +QSSLURC: "recv" URC Indicating Incoming Data**

The URC notifies the host of received data which comes from the server.

![](_page_26_Picture_150.jpeg)

#### **Parameter**

![](_page_26_Picture_151.jpeg)

#### <span id="page-26-2"></span>**2.3.2. +QSSLURC: "closed" Notify Abnormal Disconnection**

The URC notifies that the connection has been disconnected. Disconnection can be caused by many reasons. For example, the Internet closes the connection or the state of GPRS PDP is deactivated, and the SSL connection state based on the specified socket may be "closing". In such case, **AT+QSSLCLOSE=<clientID>** must be executed to change the SSL connection state to "initial".

![](_page_26_Picture_152.jpeg)

#### **Parameter**

![](_page_26_Picture_153.jpeg)

## <span id="page-27-0"></span>**3 Examples**

## <span id="page-27-1"></span>**3.1. Configure and Activate a PDP Context**

#### <span id="page-27-2"></span>**3.1.1. Configure a PDP Context**

**AT+QICSGP=1,1,"UNINET","","",1** //Configure PDP context as 1. APN is "UNINET" for China Unicom. **OK**

#### <span id="page-27-3"></span>**3.1.2. Activate a PDP Context**

![](_page_27_Picture_149.jpeg)

**OK**

#### <span id="page-27-4"></span>**3.1.3. Deactivate a PDP Context**

![](_page_27_Picture_150.jpeg)

## <span id="page-27-5"></span>**3.2. Configure an SSL Context**

![](_page_27_Picture_151.jpeg)

![](_page_28_Picture_0.jpeg)

#### **OK**

**AT+QSSLCFG="cacert",1,"UFS:cacert.pem"** //Set SSL context ID as 1 and the path of the trusted CA certificate as *UFS:cacert.pem*.

**OK**

### <span id="page-28-0"></span>**3.3. SSL Client in Buffer Access Mode**

#### <span id="page-28-1"></span>**3.3.1. Set up an SSL Connection and Enter Buffer Access Mode**

```
AT+QSSLOPEN=1,1,4,"220.180.239.212",8010,0
OK
+QSSLOPEN: 4,0 //Set up an SSL connection successfully.
AT+QSSLSTATE //Query the state of all SSL connections.
+QSSLSTATE: 4,"SSLClient","220.180.239.212",8010,65344,2,1,4,0,"usbmodem",1
OK
```
#### <span id="page-28-2"></span>**3.3.2. Send Data in Buffer Access Mode**

#### <span id="page-28-3"></span>**3.3.2.1. Send Variable-length Data**

![](_page_28_Picture_135.jpeg)

#### <span id="page-28-4"></span>**3.3.2.2. Send Fixed-length Data**

![](_page_28_Figure_12.jpeg)

#### <span id="page-29-0"></span>**3.3.3. Receive Data in Buffer Access Mode**

![](_page_29_Picture_165.jpeg)

#### <span id="page-29-1"></span>**3.3.4. Close an SSL Connection**

![](_page_29_Picture_166.jpeg)

## <span id="page-29-2"></span>**3.4. SSL Client in Direct Push Mode**

#### <span id="page-29-3"></span>**3.4.1. Set up an SSL Connection and Enter Direct Push Mode**

```
AT+QSSLOPEN=1,1,4,"220.180.239.212",8011,1
OK
+QSSLOPEN: 4,0 //Set up SSL connection successfully.
AT+QSSLSTATE //Query the state of all SSL connections.
+QSSLSTATE: 4,"SSLClient","220.180.239.212",8011,65047,2,1,4,1,"usbmodem",1
OK
```
#### <span id="page-29-4"></span>**3.4.2. Send Data in Direct Push Mode**

```
AT+QSSLSEND=4 //Send variable-length data.
>
Test data from SSL
<CTRL+Z>
SEND OK
```
![](_page_30_Picture_0.jpeg)

**AT+QSSLSEND=4,18** //Send fixed-length data and the data length is 18 bytes. **> Test data from SSL SEND OK**

#### <span id="page-30-0"></span>**3.4.3. Receive Data in Direct Push Mode**

**+QSSLURC: "recv",4,18 Test data from SSL**

#### <span id="page-30-1"></span>**3.4.4. Close an SSL Connection**

![](_page_30_Picture_176.jpeg)

## <span id="page-30-2"></span>**3.5. SSL Client in Transparent Access Mode**

#### <span id="page-30-3"></span>**3.5.1. Set up an SSL Connection and Send Data in Transparent Access Mode**

![](_page_30_Picture_177.jpeg)

#### <span id="page-30-4"></span>**3.5.2. Set up an SSL Connection and Receive Data in Transparent Access Mode**

![](_page_30_Picture_178.jpeg)

### <span id="page-31-0"></span>**3.5.3. Close an SSL Connection**

![](_page_31_Picture_41.jpeg)

## <span id="page-32-0"></span>**4 Check for Failure in SSL Connection**

Please find out reasons for the failure in opening an SSL connection as follows:

- 1. Query the status of the specified PDP context by **AT+QIACT?** to check whether the specified PDP context has been activated.
- 2. Since an invalid DNS server address cannot convert domain name to IP address, if the address of remote server is a domain name, please check whether the address of DNS server is valid by **AT+QIDNSCFG=<contextID>**. See *document [\[1\]](#page-35-3)* for details of **AT+QIDNSCFG**.
- 3. Check the SSL configuration by **AT+QSSLCFG**, especially the SSL version and cipher suite, to make ensure that they are supported on server side. If **<seclevel>** has been configured as 1 or 2, then the trusted CA certificate has to be uploaded to the module with **AT+QFUPL**. If the server side has configured "SSLVerifyClient required", then the client certificate and client private key have to be uploaded to the module with **AT+QFUPL**. For details about validity period check of certificate, please see *Chapter [1.4](#page-11-0)*. See *document [\[2\]](#page-35-5)* for details of **AT+QFUPL**.

## <span id="page-33-0"></span>**Error Codes**

If an **ERROR** or URC error code is returned after executing SSL AT commands, the details of error can be queried by **AT+QIGETERROR**. Please note that **AT+QIGETERROR** just returns error code of the latest SSL AT command. See *document [\[1\]](#page-35-3)* for details of **AT+QIGETERROR**.

#### <span id="page-33-1"></span>**Table 4: Error Codes**

![](_page_33_Picture_156.jpeg)

![](_page_34_Picture_69.jpeg)

<span id="page-35-0"></span>![](_page_35_Picture_1.jpeg)

# **6 Appendix References**

#### <span id="page-35-1"></span>**Table 5: Related Documents**

#### **Document Name**

- <span id="page-35-3"></span>[1] Quectel EC200U&EG915U Series TCP (IP) Application Note
- <span id="page-35-5"></span>[2] Quectel\_EC200U&EG915U\_Series\_FILE\_Application\_Note
- <span id="page-35-4"></span>[3] Quectel\_EC200U&EG915U\_Series\_AT\_Commands\_Manual

#### <span id="page-35-2"></span>**Table 6: Terms and Abbreviations**

![](_page_35_Picture_138.jpeg)

![](_page_36_Picture_57.jpeg)